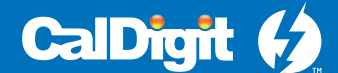

# $53$   $P$   $us$ <sup>+</sup> Thunderbolt<sup>™</sup> Station 3 Plus

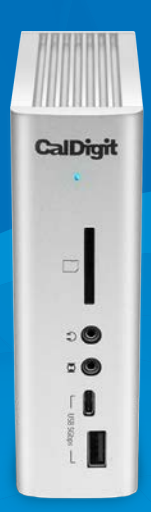

## คู่มือผู้ใช้งาน

For more information visit www.caldigit.com

## สารบัญ

### หัวข้อ 1 : ข้อมูลทั่วไป

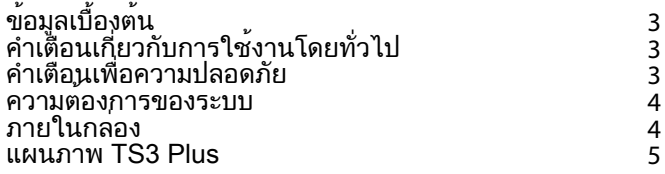

### หัวข้อ 2 : การใช้งาน TS3 Plus

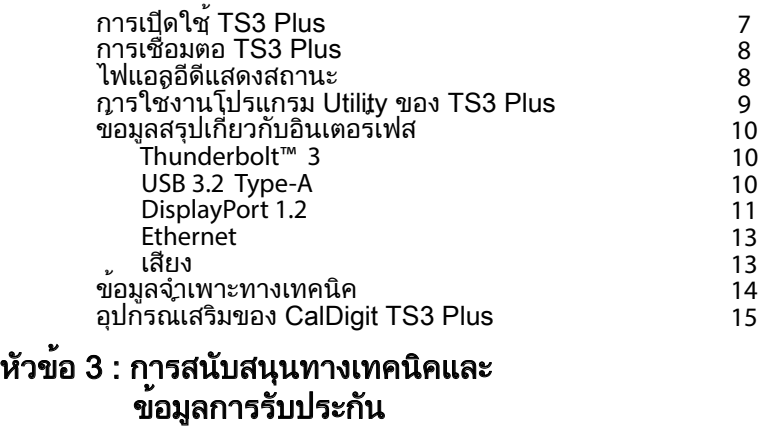

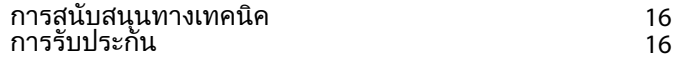

### 1. ข้อมูลทั่วไป

### ข้อมูลเบื้องต้น

CalDigit Thunderbolt™ Station 3 Plus ช่วยดึงศักยภาพสูงสุดในการถ่ายโอนข้อมูลความเร็วสูงระดับ ี 40G/s ของ Thunderbolt™ 3 เพื่อเพิ่มความหลากหลายในการเชื่อมต่ออุปกรณ์ให้กับคอมพิวเตอร์ Mac หรือ PC ที่ใช้พอร์ต Thunderbolt™ 3

มาพร้อมกับพอร์ต Thunderbolt™ 3 Type-C สองตัวสำ หรับการเชื่อมต่อแบบ Daisy-Chaining กับ อุปกรณ์ Thunderbolt™ 3 เพิ่มเติม อุปกรณ์ TS3 Plus สามารถเข้ากับการทำ งานทุกรูปแบบโดยไม่ ์ ต้องเสียสละพอร์ต Thunderbolt™ 3 อีกทั้งยังชาร์จคอมพิวเตอร์ของคุณได้สูงสุดถึง 87W ในเวลา เดียวกัน

#### คำ เตือนเกี่ยวกับการใช้งานโดยทั่วไป

- ไปรดอานคู่มือ TS3 Plus อยางละเอียดถี่ถวนและทำความคุนเคยกับผลิตภัณฑกอนใช<sub>้</sub>งาน
- หลีกเลียงการใชงาน TS3 Plus ในสภาพแวดลอมที่รอนจัดและเย็นจัด ช่วงอุณหภูมิที่ปลอดภัย อยู่ระหว่าง 40°F – 95°F (4.4°C - 35°C)
- หลีกเลียงการใชงาน TS3 Plus ในสภาพแวดลอมที่ชื้น ความชื้นและไอนำอาจเกิดการสะสมตัว ภายในอุปกรณ์และทำ ให้ชิ้นส่วนไฟฟ้าได้รับความเสียหาย
- ไชอะแดปเตอรแปลงไฟที่ใหมาพรอมกับ TS3 Plus เทานัน การจายไฟที่เกินหรือไม่เพียงพอ ือาจทำให้มีประสิทธิภาพการทำงานไม่คงที่หรืออปกรณ์ทำงานล้มเหลว

#### คำ เตือนเพื่อความปลอดภัย

- วาง TS3 Plus ใหหางจากน้ำและความชื้น หากเปียกน้ำอาจทำใหอุปกรณไดรับความเสียหาย เกิดไฟฟ้าช็อต และเป็นเหตุให้เกิดเพลิงไหม้
- TS3 Plus ของคุณเปียกนำไนขณะที่ยังปิดเครื่องอยู่ หามเปิดเครื่อง ไนกรณีที่อุปกรณเกิด ้ปัญหา ห้ามลองซ่อมแซมหรือแกะอุปกรณ์ด้วยตัวเอง การทำเช่นนั้นอาจเป็นเหตุให้ได้รับบาด ้ เจ็บ อุปกรณ์เสียหาย และจะทำให้การรับประกันเป็นโมฆะ หากคุณประสบปัญหา กรุณาติดต่อ ฝ่ายสนับสนุนทางเทคนิคของ CalDigit

#### ความต้องการของระบบ

คอมพิวเตอร์ Thunderbolt™ 3 macOS 10.12 Sierra หรือใหม่กว่า Windows 7, 8, 10 หรือใหม่กว่า

#### ภายในกลอง

- A 1 x CalDigit TS3 Plus
- B 1 x อุปกรณ์จ่ายไฟ
- $C$  1 x สายไฟ (รูปแบบปลั๊กอาจแตกต่างกันตามระเบียบและข้อกำหนดในพื้นที่)
- D 1 x สาย Thunderbolt™ 3 (อุปกรณ์เสริม)
- E 2 x แถบยางรองตั้ง

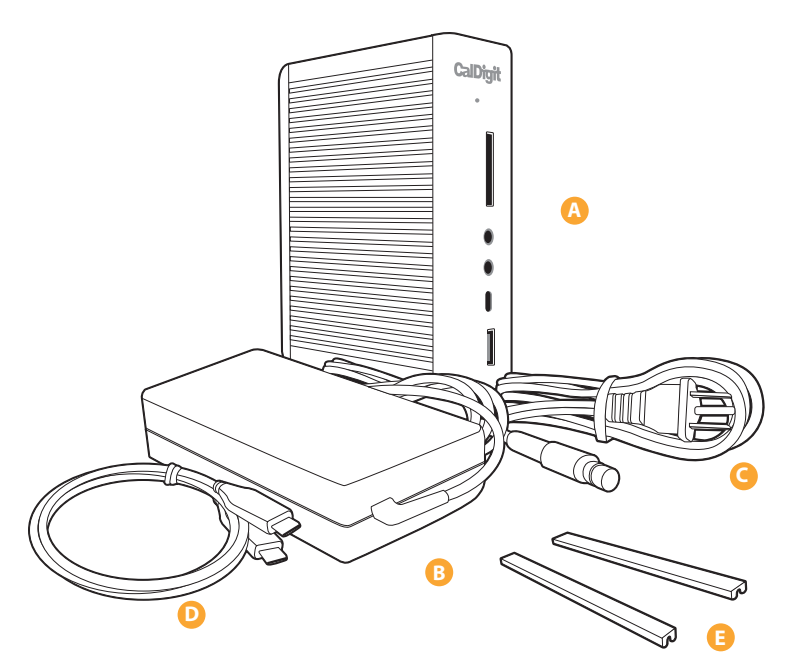

#### แผนภาพ TS3 Plus

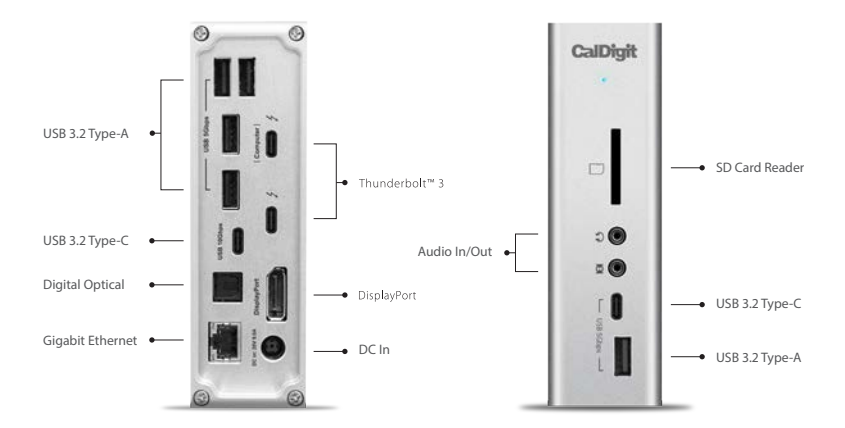

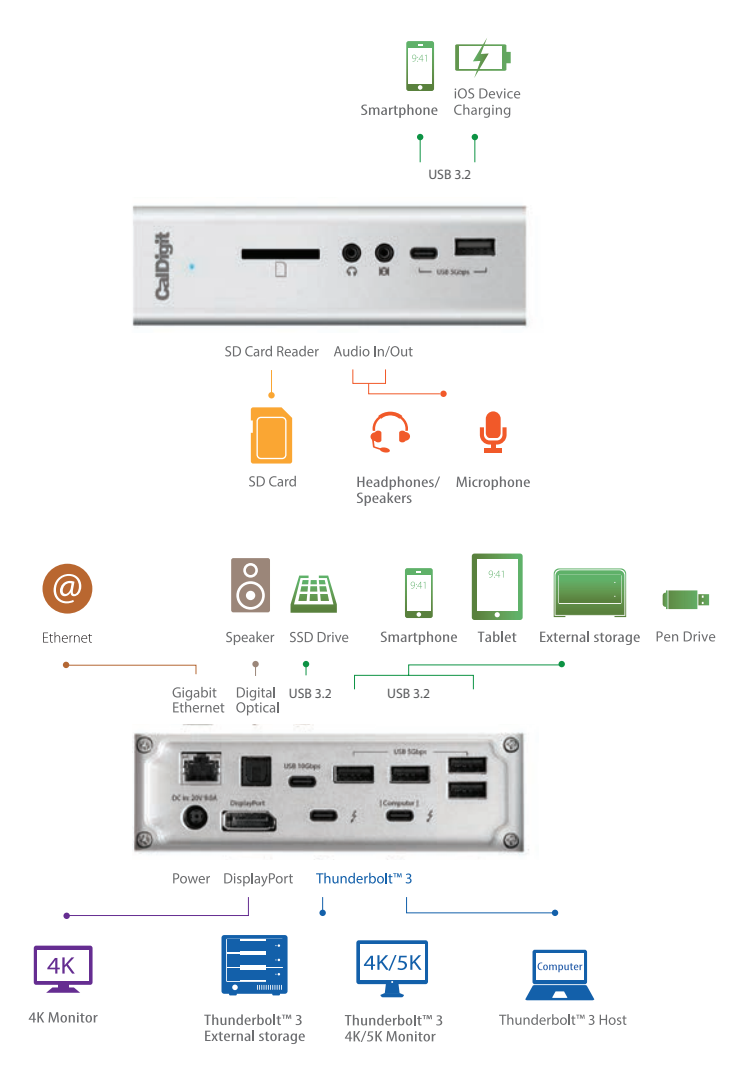

### 2. การใช้งาน TS3 Plus

#### การเปิดเครื่อง TS3 Plus

CalDigit TS3 Plus ใช้กำลังไฟฟ้าจากอะแดปเตอร์ AC ในการทำงาน ต่อขั้วอะแดปเตอร์ AC เข้า กับแจ็ค DC ที่ดานหลัง TS3 Plus และต่ออีกดานเขากับเต่ารับ AC 1.

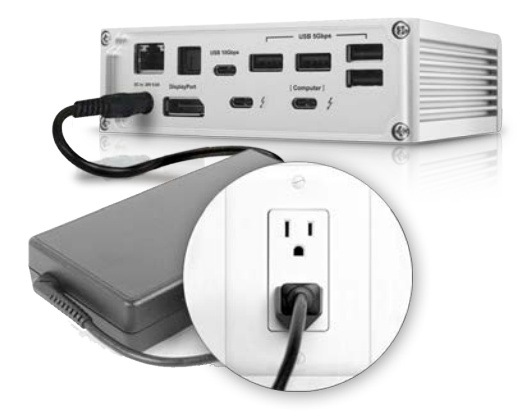

2. หากต้องการปิดเครื่อง TS3 Plus ให้ถอดสายไฟออกจากเต้ารับ AC

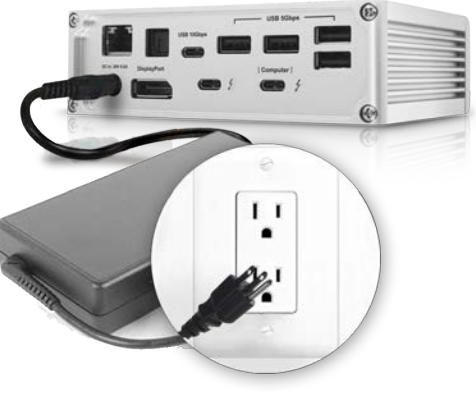

หมายเหตุ ให้ใช้สาย Thunderbolt™ 3 ที่ให้มาหรือสาย Thunderbolt™ 3 40Gb/s ที่ผ่านการรับรองเสมอ

#### การเชื่อมต่อ TS3 Plus กับคอมพิวเตอร์ของคุณ

เมื่อเปิดเครื่อง TS3 Plus เรียบรอยแล้ว ให้เชื่อมต่ออุปกรณ์โดยใช้สาย Thunderbolt™ 3 จากพอร์ต Thunderbolt™ 3 ตัวใดตัวหนึ่งที่มีป่ายกำกับว่า "Computer" บนเครื่อง TS3 Plus เขากับพอร์ต Thunderbolt™ 3

บนคอมพิวเตอรของคุณ การเชื่อมต่อเดี่ยวนี้จะเป็นการชารจไฟ 87W ให้กับแล็ปท๊อปของคุณอีกด้วย นอกเหนือจากการเพิ่มตัวเลือกในการเชื่อมต่อกับอุปกรณอื่น ๆ แล้ว

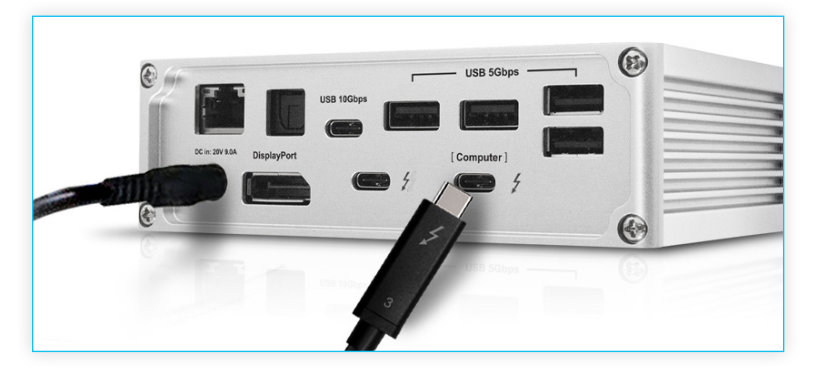

#### ไฟแอลอีดีแสดงสถานะ

TS3 Plus มาพร้อมกับไฟแอลอีดีแสดงสถานะ ที่จะส่องสว่างเป็นสีฟ้าหากอุปกรณ์เปิดเครื่องอยู่และ เชื่อมต่อกับคอมพิวเตอร์ของคุณ

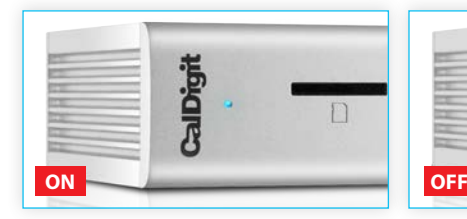

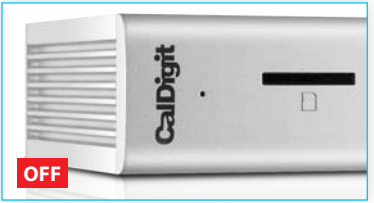

#### โปรแกรม CalDigit Docking Station Utility

CalDigit Docking Station Utility ทำ ให้การยกเลิกการเชื่อมต่ออุปกรณ์เก็บข้อมูล USB ทั้งหมดของ คุณจาก TS3 Plus นั้นง่ายอย่างเหลือเชื่อ โดยไม่จำ เป็นต้องถอดอุปกรณ์ทีละตัวออกจริง ๆ

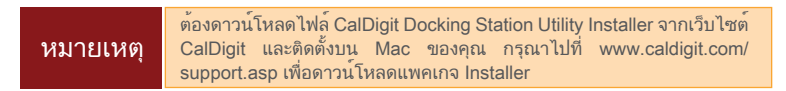

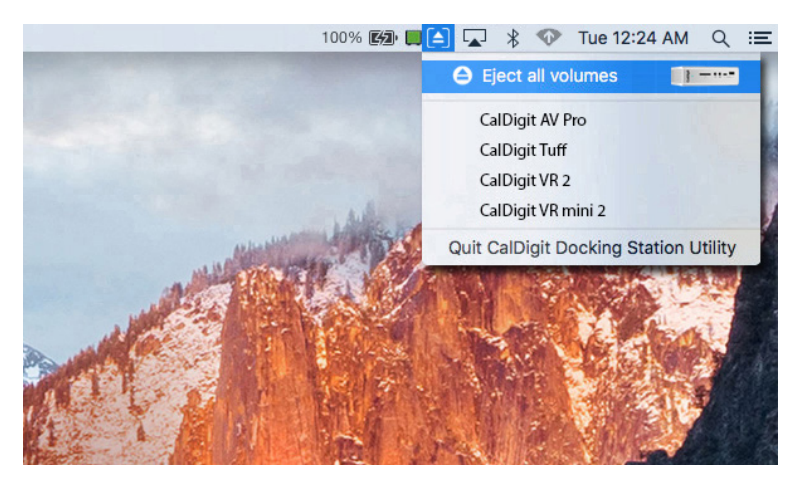

การยกเลิกการเชื่อมต่ออุปกรณ์เก็บข้อมูล USB ทั้งหมด

- 1. เปิดโปรแกรม CalDigit Docking Station Utility ที่แถบเมนูด้านบน
- 2. คลิกปุ่มเอาดิสก์ออกที่รูป TS3 Plus

การยกเลิกการเชื่อมต่ออุปกรณ์เก็บข้อมูล USB รายตัว

- 1. เปิดโปรแกรม CalDigit Docking Station Utility ที่แถบเมนูด้านบน
- 2. คลิกที่อุปกรณ์ USB ที่คุณต้องการเอาดิสก์ออก เฉพาะอุปกรณ์นั้นจะถูกเอาออก

#### ข้อมูลสรุปเกี่ยวกับอินเตอร์เฟส

#### **Thunderbolt™ 3**

TS3 Plus มีพอร์ต Thunderbolt™ 3 Type-C สองตัว ที่สามารถโอนถ่ายข้อมูลที่ความเร็วสูงสุดถึง 40Gb/s พอร์ตหนึ่งมีไว้สำ หรับเชื่อมต่อกับคอมพิวเตอร์โฮสต์ ของคุณและพอร์ตที่สองสามารถใช้เชื่อมต่อกับอุปกรณ์ Thunderbolt™ 3 เพิ่มเติม Thunderbolt™ 3 Type-C รองรับวิดีโอและการถ่ายโอนข้อมูล พอร์ตโฮสต์ Thunderbolt™ สามารถชาร์จไฟให้กับคอมพิวเตอร์ ของคุณได้สูงสุด 87W

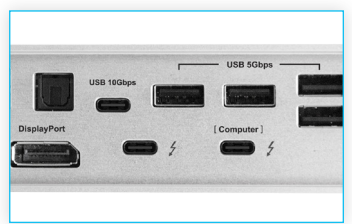

#### **USB 3.2 Type-C**

TS3 Plus มีพอร์ต USB 3.2 Type-C สองตัว (1 x 5Gb/s, 1 x 10Gb/s) พอร์ตเหล่านี้รองรับการถ่าย ์ โอนข้อมูลและกำลังไฟ 1500mA สำหรับการชาร์จเท่านั้น ไม่รองรับการเล่นวิดีโอ

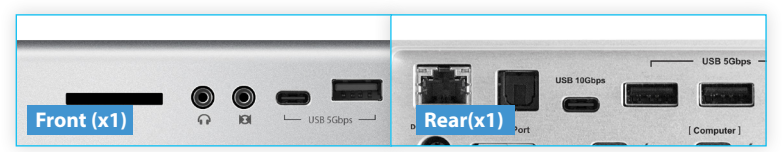

#### **USB 3.2 Type-A**

TS3 Plus มีพอร์ต USB 3.2 Type-A ทั้งหมดห้าตัว (5 x 5Gb/s)

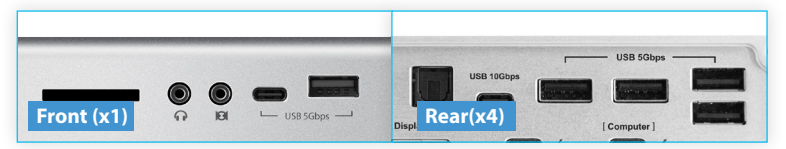

#### ช่องเสียบ UHS-II SD Card

ช่องเสียบ UHS-II SD (4.0) Card ด้านหน้า สามารถโอนถ่ายข้อมูลที่ความเร็วสูงสุด 312MB/s ช่องเสียบนี้สนับสนุนการเข้ากันได้แบบย้อนหลัง  $\tilde{\text{n}}$ บ DXC, SDHC, และ SD Card มาตรฐาน

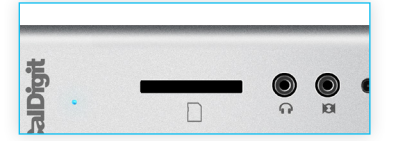

#### **Optical Audio (S/PDIF)**

TS3 Plus มีพอร์ต Optical Audio หนึ่งตัว ที่ สามารถใช้เชื่อมต่อกับตัวรับ AV ที่เข้ากันได้ โดยใช้สาย TOSLINK

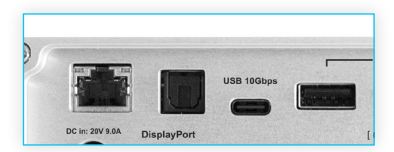

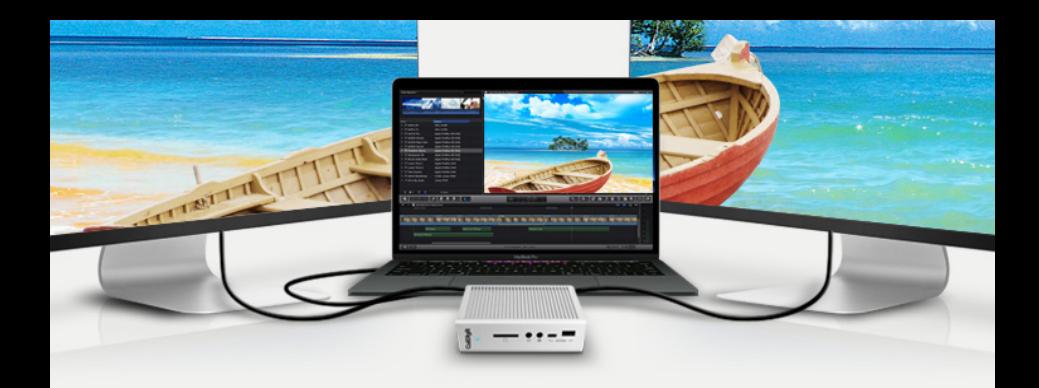

#### **DisplayPort**

TS3 Plus มีพอร์ต DisplayPort แบบเต็มขนาดที่รองรับความละเอียดสูงสุดถึง 4K คุณสามารถแปลง สัญญาณ DisplayPort เป็น HDMI, miniDisplayPort, VGA, และ DVI ได้ง่าย ๆ โดยใช้สายอะแดปเต อร์หรืออะแดปเตอร์

หมายเหตุ: พอร์ต DisplayPort บนอุปกรณ์ TS3+ สามารถใช้งานร่วมกันกับอะแดปเตอร์ DisplayPort แบบแอคทีฟเท่านั้น หากคุณพยายามใช้อะแดปเตอร์แบบพาสซีฟ จอภาพของคุณจะทำ งานไม่ถูกต้อง หากคุณไม่แน่ใจว่า

คุณมีอะแดปเตอร์แบบไหน โปรดสอบถามผู้ผลิตอะแดปเตอร์เพื่อให้แน่ใจว่าเป็นอะแดปเตอร์แบบแอค ทีฟ

จอภาพที่ต่อกับ DisplayPort จะถือว่าเป็นจอภาพรองโดยปริยาย คุณสามารถเปลี่ยนการตั้งค่านี้ได้ใน หัวข้อ "Display" ใต้เมนู "System Preferences"

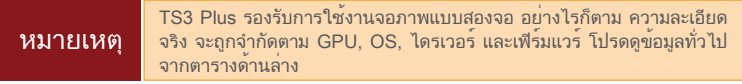

#### จอภาพเดียว: ใช้ DisplayPort

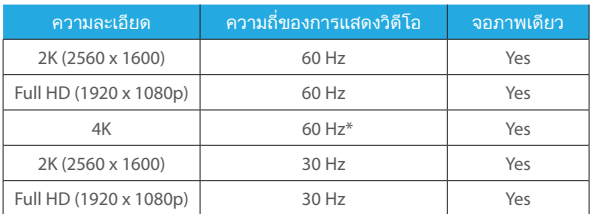

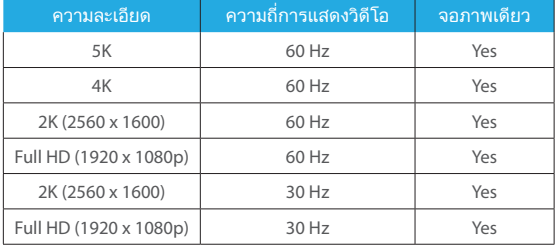

จอภาพเดียว: เชื่อมต่อกับพอร์ต Thunderbolt™ 3 (โดยใช้ USB-C Video Adapter เชื่อมต่อกับพอร์ต Thunderbolt™ 3)

#### การเชื่อมต่อจอภาพแบบสองจอ

คุณสามารถต่อจอภาพภายนอกกับอุปกรณ์ TS3 Plus เพิ่มเติมได้สองตัวที่ความละเอียด 4K@60Hz ทั้งสองตัว หรือเชื่อมต่อจอภาพ 5K@60Hz หนึ่งตัวก็ได้ หากต่องการทำเช่นนี้ ลำดับแรก คุณจะต่อง ต่อจอภาพหนึ่งตัวเข้ากับขั้ว DisplayPort บนอุปกรณ์ TS3 Plus จอภาพนี้จะเป็นจอภาพชนิดใดก็ได้ ที่คุณต้องการ

ใช้งาน ตัวอย่างเช่น หากคุณใช้จอภาพ HDMI คุณจะต้องใช้อะแดปเตอร์ Active DisplayPort to HDMI

หากต้องการต่อจอภาพที่สอง กรุณาต่อ USB-C Video Adapter กับพอร์ต Thunderbolt™ 3 อื่นบน TS3 Plus จากนั้น ให้ต่อสายของจอภาพเข้ากับ USB-C Video Adapter\*

\*อะแดปเตอร์มีจำ หน่ายแยก หรือซื้อได้ทาง CalDigit Online Store

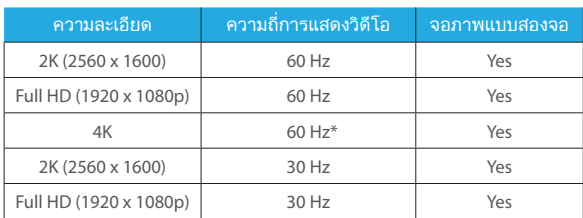

Dual Monitors : Connected to DisplayPort & Thunderbolt™ 3 Port (With use of a USB-C Video Adapter connected to the Thunderbolt™ 3 port)

#### **Ethernet**

TS3 Plus มีพอร์ต Gigabit Ethernet หนึ่งพอร์ตสำ หรับเชื่อมต่อกับเครือข่าย Gigabit Ethernet คอมพิวเตอร์ของคุณจะเชื่อมต่อกับเครือข่ายใดก็ตามที่เชื่อมต่อกับ TS3 Plus โดยปริยาย คุณสามารถ เปลี่ยนการตั้งค่าเหล่านี้ได้ในหัวข้อ "Network" ใต้เมนู "System Preferences" พอร์ต Ethernet ยังรองรับ wake-on-LAN ซึ่งทำใหคอมพิวเตอรของคุณสามารถเริ่มการทำงานอีกครั้งจากโหมด สแตนด์บายได้จากระยะไกลผ่านทางเครือข่าย

#### เสียง

TS3 Plus มีออดิโออินพุทแบบ 3.5mm หนึ่งตัวและออดิโอเอาท์พุทขยายเสียงแบบ 3.5mm หนึ่งตัว ต้องเลือกอุปกรณ์เสียงในหัวข้อ "Sound" ใต้เมนู "System Preferences" อุปกรณ์เสียงของ TS3 Plus จะลงรายการเป็น 'CalDigit Thunderbolt 3 Audio' ในการตั้งค่าของคุณ

#### ข้อมูลจำเพาะของ CalDigit TS3 Plus

#### ขนาดแพคเกจและน้ำหนัก

- ความสูง : 5.15 นิ้ว (131.0 มม.)
- ความกว้าง : 1.57 นิ้ว (40.0 มม.)
- ความลึก : 3.87 นิ้ว (98.44 มม.)
- น้ำ หนัก: 1.04 ปอนด์ (0.47 กก.)

#### อินเตอร์เฟส

- 2 x Thunderbolt™ 3
- 1 x DisplayPort 1.2
- 5 x USB 3.2 Type-A (5Gbps)
- 1 x USB 3.2 Type-C (5Gbps)
- 1 x USB 3.2 Type-C (10Gbps)
- 1 x SD Card Reader (SD 4.0 UHS-II)
- 1 x Digital Optical Audio (S/PDIF)
- 1 x Gigabit Ethernet
- 1 x 3.5mm Analog Audio In
- 1 x 3.5mm Analog Audio Out

#### กำ ลังไฟ

 AC อินพุท : 100V-240V ~50Hz/60Hz DC เอาท์พุท: 20V/9.0A, 180W

#### ความต้องการของระบบ

 คอมพิวเตอร์ Thunderbolt™ 3 macOS 10.12 Sierra หรือใหม่กว่า Windows 10 หรือใหม่กว่า

#### สภาพแวดล้อม

อุณหภูมิแวดล้อม: 32°F ~ 140°F (0°C ~ 60°C)

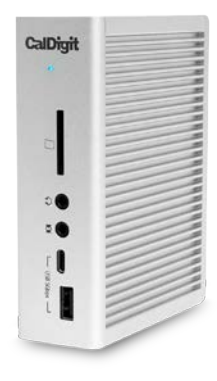

### อุปกรณ์เสริมของ CalDigit TS3 Plus

#### สาย Thunderbolt™ 3

- สาย Thunderbolt™ 3 ความยาว 0.5 ม. (40Gb/s)
- สาย Thunderbolt™ 3 ความยาว 1 ม. (40Gb/s)
- สาย Thunderbolt™ 3 ความยาว 2 ม. (40Gb/s)

#### อุปกรณ์จ่ายไฟ

• CalDigit TS3Plus-180W AC Adapter PSU

#### **USB-C Video Adapters**

- อะแดปเตอร์ CalDigit USB-C to DisplayPort
- อะแดปเตอร์ CalDigit USB-C to HDMI
- อะแดปเตอร์ CalDigit USB-C to VGA

กรุณาสอบถามสถานะสินค้าและราคาจาก CalDigit หรือผู้จัดจำ หน่าย CalDigit ที่ได้รับอนุญาต

### 3. การสนับสนุนทางเทคนิคและข้อมูลการรับประกัน

#### การสนับสนุนทางเทคนิค

หากคุณประสบปัญหาขณะใช้งาน TS3 Plus โปรดติดต่อฝ่ายสนับสนุนทางเทคนิคของ CalDigit

- อีเมล: support@caldigit.com
- โทรศัพท์: +886-2-2226-0966
- เว็บไซต์: www.CalDigit.com/support.asp

ขณะติดต่อฝ่ายสนับสนุนทางเทคนิคของ CalDigit โปรดอยู่ที่คอมพิวเตอร์ของคุณและเตรียมข้อมูลต่อ ไปนี้ให้พร้อม:

- 1. หมายเลขผลิตภัณฑ์ TS3 Plus ของคุณ
- 2. ระบบปฏิบัติการและเวอร์ชัน
- 3. ยี่ห้อคอมพิวเตอร์และรุ่น
- 4. อุปกรณ์ที่ใช้กับ TS3 Plus

#### ข้อมูลการรับประกัน

- TS3 Plus มีการรับประกันแบบจำ กัดเงื่อนไขเป็นระยะเวลา 1 ปี
- สำ หรับรายละเอียดเกี่ยวกับการรับประกันของ CalDigit โปรดเยี่ยมชมเว็บไซต์ของเรา : http://www.CalDigit.com/rma/Limited-Warranty.pdf

โปรดเยี่ยมชม www.caldigit.com สำ หรับข้อมูลเพิ่มเติมเกี่ยวกับผลิตภัณฑ์ CalDigit ทั้งหมด

ี้ข้อมูลจำเพาะและสิ่งที่ให้มาภายในกล่องอาจมีการเปลี่ยนแปลงได้โดยไม่จำเป็นต้องแจ้งให้ทราบล่วง หน้า Thunderbolt™ และโลโก้ Thunderbolt™ เป็นเครื่องหมายการค้าของ Intel Corporation ใน ประเทศสหรัฐอเมริกาและ/หรือประเทศอื่น ๆ

HDMI, โลโก้ HDMI และ High-Definition Multimedia Interface เป็นเครื่องหมายการค้าหรือ เครื่องหมายการค้าจดทะเบียนของ HDMI Licensing LLC เครื่องหมายการค้าอื่น ๆ ทั้งหมดที่กล่าวถึง เป็นทรัพย์สินของผู้ถือกรรมสิทธิ์นั้น ๆ